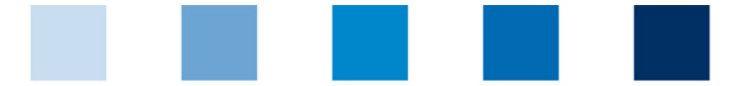

Qualitätssicherung. Vom Landwirt bis zur Ladentheke.

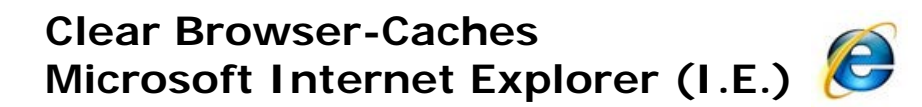

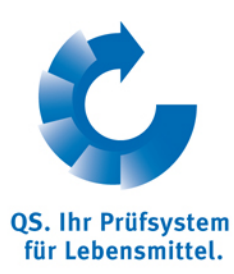

Go to "Safety" and click on "**Delete Browsing History…**".

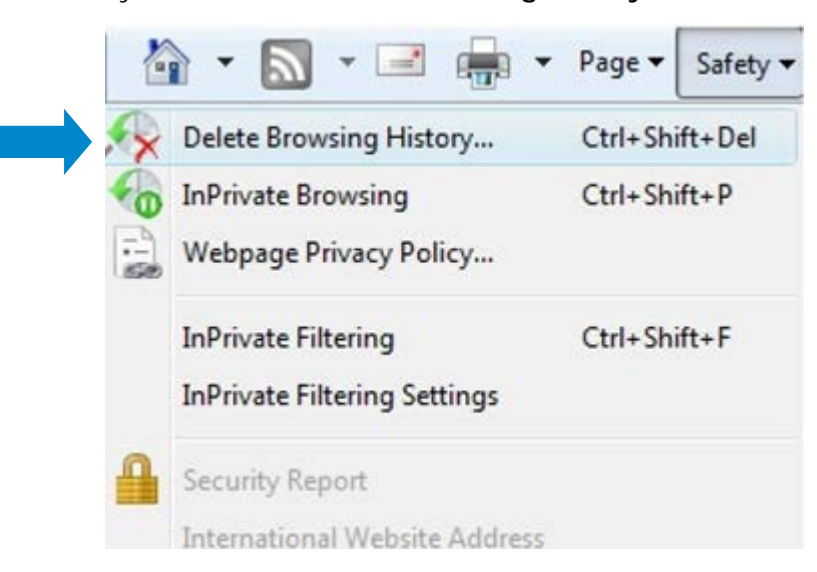

Check "Temporary Internet filed" and "Cookies" click "**Delete**".

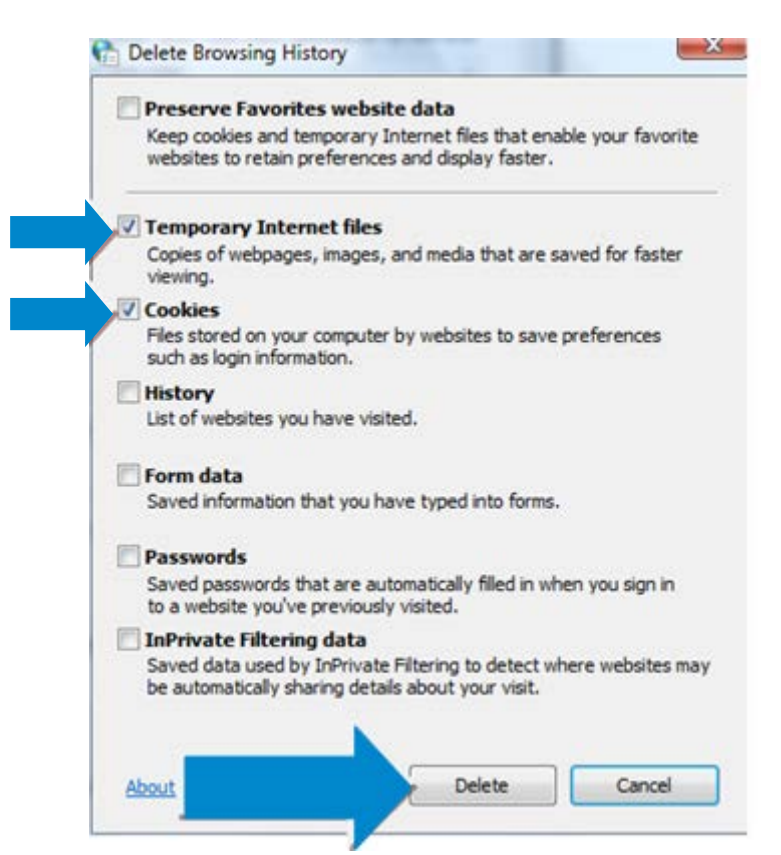

Instructions Clear Browser Cache **Internet Explorer**

Version: 15.06.2014 Status: • Release Page 1 of 1